## **Instrukcija dėl laisvai pasirenkamo studijų dalyko pasirinkimo**

Studentai, norėdami pasirinkti laisvai pasirenkamą studijų dalyką, prisijungę prie mano.vgtu.lt turi pasirinkti skiltį "Šis semestras". Tarp "Šio semestro" studijų dalykų reikia susirasti "Laisvai pasirenkamas dalykas" ir paspausti ant jo. Paspaudus, atsiranda studijų dalykų sąrašas, kuriuos galima rinktis. Sąraše esančius studijų dalykus galima filtruoti pagal dėstytoją, fakultetą, kalbą. Taip pat yra galimybė pasirinkti, kad būtų rodomi tik tie studijų dalykai, kurie nesikerta su paskaitų tvarkaraščiu.

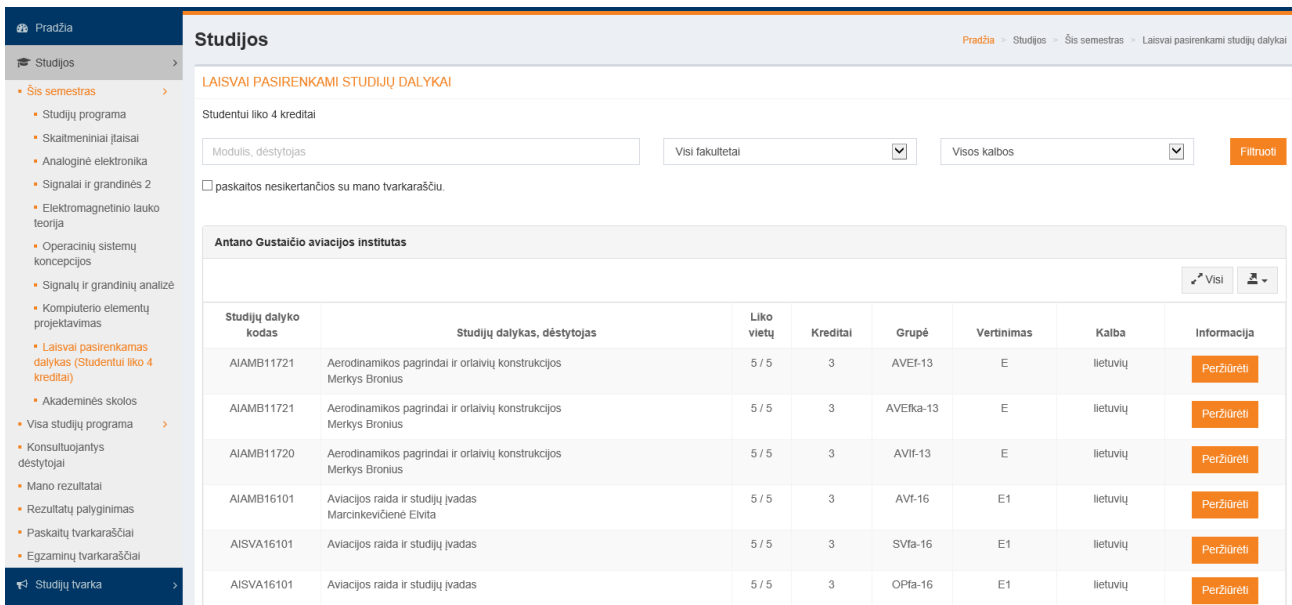

Pasirinkti studijų dalyką reikia įėjus į jį, t. y. ties dalykų paspaudus mygtuką "Peržiūrėti". Tik tada yra matomas visas studijų dalyko aprašas, dėstantis dėstytojas, paskaitų tvarkaraštis ir auditorijos.

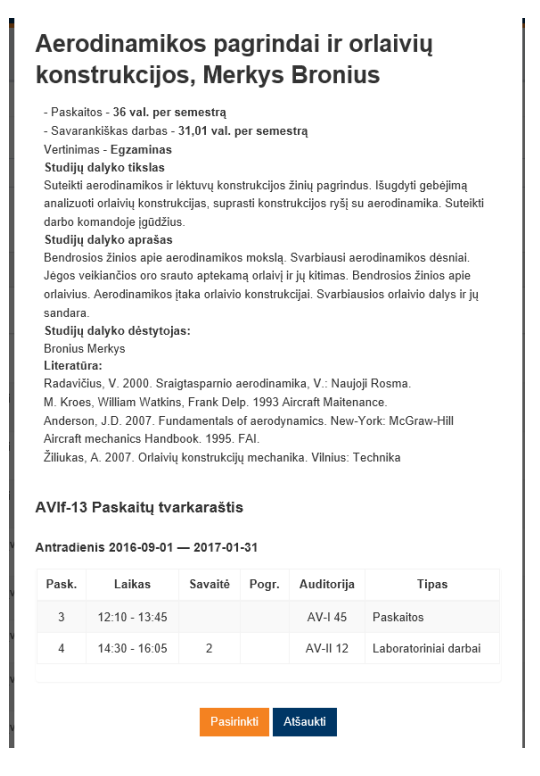

Tik šiame etape paspaudus mygtuką "Pasirinkti", yra patvirtinama, kad studijų dalykas pasirinktas kaip laisvas dalykas.